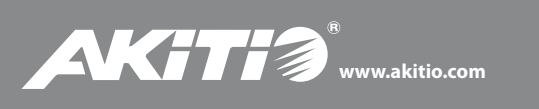

# **Palm RAID**

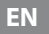

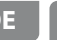

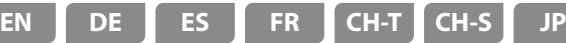

Setup guide Setup-Anleitung Guía de configuración Guide d'installation 安裝手冊 安装手册 セットアップガイド

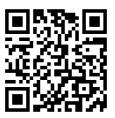

For the latest version of this document, please download the PDF manual at **http://www.akitio.com/support/user-manuals**

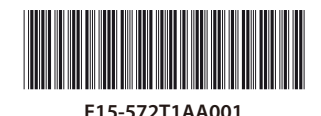

PN: E15-572T1AA001 March 3, 2014 - v1.0

 $C \in FC$ 

*© 2014 by AKiTiO - All Rights Reserved*

Akitio assumes no responsibility for any errors or differences between the product you *may have and the one mentioned in this document and reserves the right to make* changes in the specifications and/or design of this product without prior notice. The *diagrams contained in this document are for reference and may not fully represent the*  real product. Akitio assumes no responsibility for any loss of data or files.

# Front View - Frontansicht - Vista frontal - Vue de face 正面 - 正面 - フロントビュー

**LED indicator** Blue: Power ON Flashing blue: Data access (read/write)

**LED-Anzeige** Blau: Strom eingeschaltet Blau blinkend: Datenzugriff (lesen/schreiben)

**Indicador LED** Azul: ENCENDIDO Azul intermitente: Acceso a datos (lectura/escritura)

**Voyant DEL** Bleu: Sous tension Bleu clignotant: Accès aux données (lecture/écriture)

#### **燈號說明**

藍燈恆亮: 開機 藍燈閃爍: 資料存取中

### **灯号说明**

蓝灯恒亮:开机 蓝灯闪烁:资料存取中

### **LED**灯

青: 電源オン 青点滅: データアクセス(読取/書込)

#### **IMPORTANT NOTICE!**

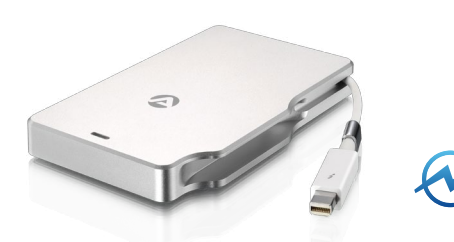

This device is bus powered. It will only turn on when the Thunderbolt cable is connected and the computer is powered on.

Dieses Gerät ist Bus-Powered. Es wird sich erst einschalten, wenn das Thunderbolt-Kabel angeschlossen und der Computer eingeschaltet ist.

Este dispositivo está alimentado mediante bus. Sólo se encenderá cuando el cable Thunderbolt esté conectado y el ordenador esté encendido.

Ce périphérique est alimenté par bus. Il ne s'allumera que si le câble Thunderbolt est branché et si l'ordinateur est allumé.

不需額外電源。當電腦開機時,連接到電腦的Thunderbolt 埠後, 裝置自動啟動。

不需外接电源。当电脑开机时,连接到电脑的Thunderbolt 端口后 ,装置自动启动。

本製品はバスパワー使用なので、サンダーボルトケーブルで接続する前にパソ コンやノートブックはパワーオンの状態をご確認下さい。

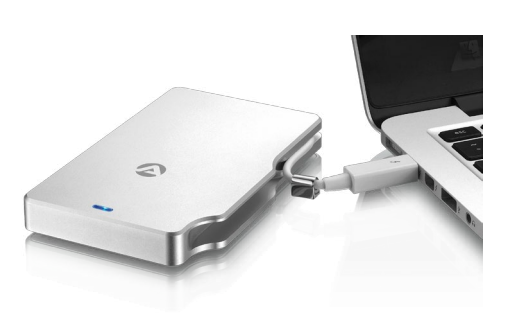

The SSDs are setup as RAID 0 and have been pre-formatted with the HFS+ file system for use on the Mac.

Die SSDs sind als RAID 0 eingerichtet und wurden mit dem HFS+ Dateisystem für den Einsatz am Mac vorformatiert.

Los SSDs son instalan como RAID 0 y se pre-formatean con el sistema de archivos HFS+ para su uso en Mac.

Les SSD sont configurés comme RAID 0 et ont été pré-formatés avec le système HFS+ fichier pour une utilisation sur le Mac.

磁碟陣列預設為RAID 0,並已完成格式化HFS + 檔案系統,可以 直接在Mac系統上使用。

硬盘阵列默认为RAID 0,并已完成格式化HFS + 文件系统,可以 直接在Mac系统上使用。

MAC OSに合わす為、内蔵SSDsのファイルシステムは既にHFS+とフォー マットされており、なお、RAID 0モードと設定されています。

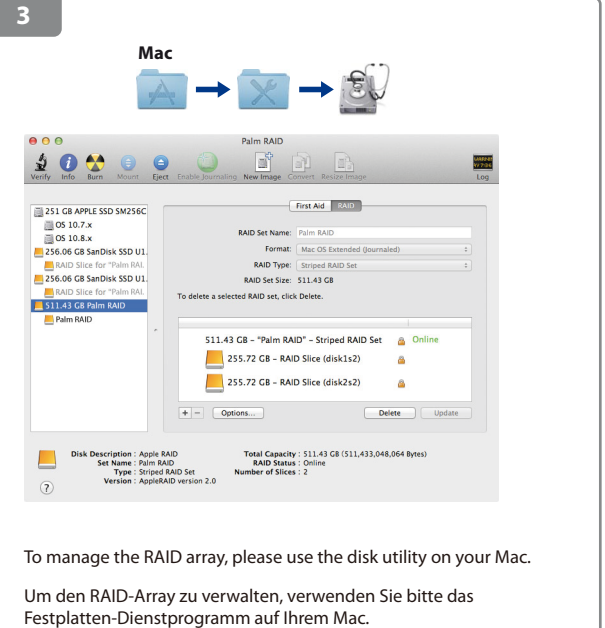

Para administrar la matriz RAID, utilice la herramienta del disco de su Mac.

Pour gérer la matrice RAID, utilisez l'utilitaire de disques sur votre Mac.

您可以使用Mac系統內建的磁碟工具程式,來調整磁碟陣列模式。

您可以使用Mac系统内建的硬盘工具程序,来调整硬盘阵列模式。

RAID モードを変更したい場合はMAC OSのユーティリティーをご利用下さ い。

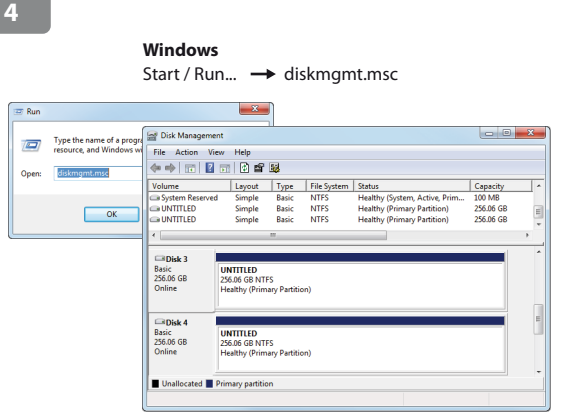

For Windows users, please remove any existing partitions and create a new NTFS partition.

Für Windows-Benutzer, entfernen Sie bitte alle vorhandenen Partitionen und erstellen Sie eine neue NTFS-Partition.

Para los usuarios de Windows, quite cualquier partición existente y cree una nueva partición NTFS.

Pour les utilisateurs de Windows, retirez les partitions existantes et créez une nouvelle partition NTFS.

對於Windows系統用戶,請先刪除現有的分割區,在重新建立一個 新的NTFS分區。

对于Windows系统用户,请先删除现有的分区,在重新建立一个新 的NTFS分区。

WINDOWS ユーザの場合は先ず既存のパーティションを消去して、新たな NTFSパーティションを作成して下さい。

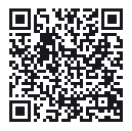

Thunderbolt driver for Windows 7 and Windows 8 **http://www.akitio.com/support/software/thunderbolt-driver-windows**

For Windows, a Thunderbolt certified device driver must be installed for the device to function properly.

Für Windows muss ein Thunderbolt zertifizierter Gerätetreiber installiert werden, so dass das Gerät richtig funktioniert.

En Windows, deberá instalar un controlador de dispositivos Thunderbolt certificado para que el dispositivo funcione correctamente.

Pour Windows, un pilote de périphérique certifié Thunderbolt doit être installé pour que le périphérique fonctionne correctement.

Windows 系統,僅支援有認證過的 Thunderbolt 連接埠才可以使用。

Windows 系统, 仅支持有认证过的Thunderbolt 连接端口才可以使用。

ウインドウズパソコンと接続してご使用の場合は、認証された適正なサンダーボル トドライバーが必須となります、ご注意下さい。